### Diffusion Hydrodynamic Model

USGS Water Resources Division Special Report 87-4137

# Modernizing the Diffusion Hydrodynamic Model

Nicholas Wimer and Ted Hromadka

October 22, 2021

2021 AUTS (ARL-USMA Technical Symposium)

### Overview of DHM

- The **Diffusion Hydrodynamic Model (DHM)** is a "Legacy" hydrodynamics code for unsteady flow problems such as rainfall runoff modeling, channel floodplain interface modeling, and other free surface flow problems.
- Developed in the late 1970s to early 1980s (published in 1987)
- Written in Fortran 77 convention
- Repeatedly validated over the years with numerous publications
- Equation formulation and solution method makes for a lightweight, reliable solution to many free surface flow problems
- However, DHM is subject to the limitations of its time, so setting up a new problem is an entirely manual process

**GOAL**: Leverage advancements in modern programming languages to automate problem creation and data analysis via preprocessing and postprocessing Python scripts  $\frac{2}{2}$ 

### Diffusion Hydrodynamic Model

• Governing flow equations for DHM are derived based on continuity and momentum

**Continuity**:

$$
\frac{\partial q_i}{\partial x_i} + \frac{\partial H}{\partial t} = 0
$$

**Momentum**:

$$
\frac{\partial q_i}{\partial t} + \frac{\partial}{\partial x_i} \left( \frac{q_i^2}{h} \right) + \frac{\partial}{\partial x_j} \left( \frac{q_i q_j}{h} \right) + gh \left( S_i + \frac{\partial H}{\partial x_i} \right) = 0
$$

• The solution can be greatly simplified by assuming that diffusion is dominant

$$
\frac{1}{gh} \left( \frac{\partial q_i}{\partial t} + \frac{\partial}{\partial x_i} \left( \frac{q_i^2}{h} \right) + \frac{\partial}{\partial x_j} \left( \frac{q_i q_j}{h} \right) \right) \ll S_i + \frac{\partial H}{\partial x_i}
$$

- $q_i$  = flow rate per unit width in i direction
- H = water surface elevation
- $h =$  flow depth
- S = Friction slope

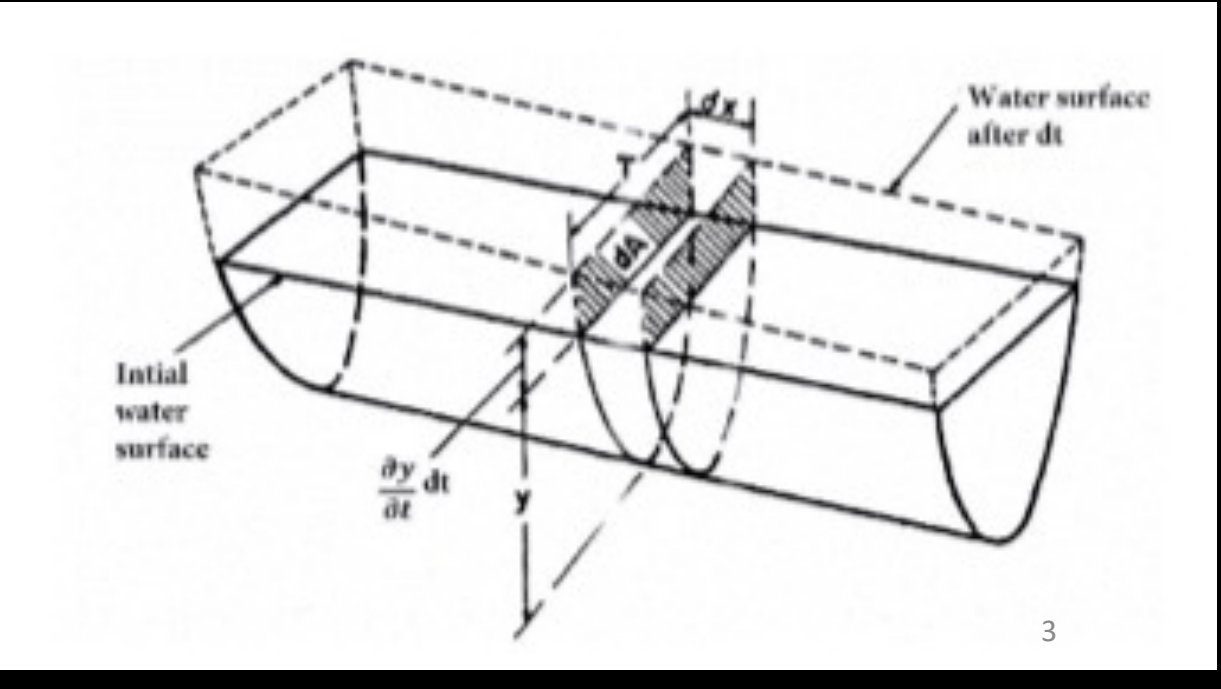

### Diffusion Hydrodynamic Model

• Once we assume that diffusion is dominate, the equation of motion reduces to

$$
q_i = -K_i \frac{\partial H}{\partial x_i}
$$

• We can now substitute the above equation for discharge into the continuity equation to form a single equation of motion for DHM

$$
\frac{\partial H}{\partial t} = \frac{\partial}{\partial x_i} K_i \frac{\partial H}{\partial x_i}
$$

- Where K is a variable derived from the Manning formula
- Due to this simple assumption, we have reduced a coupled system of PDEs into a single PDE

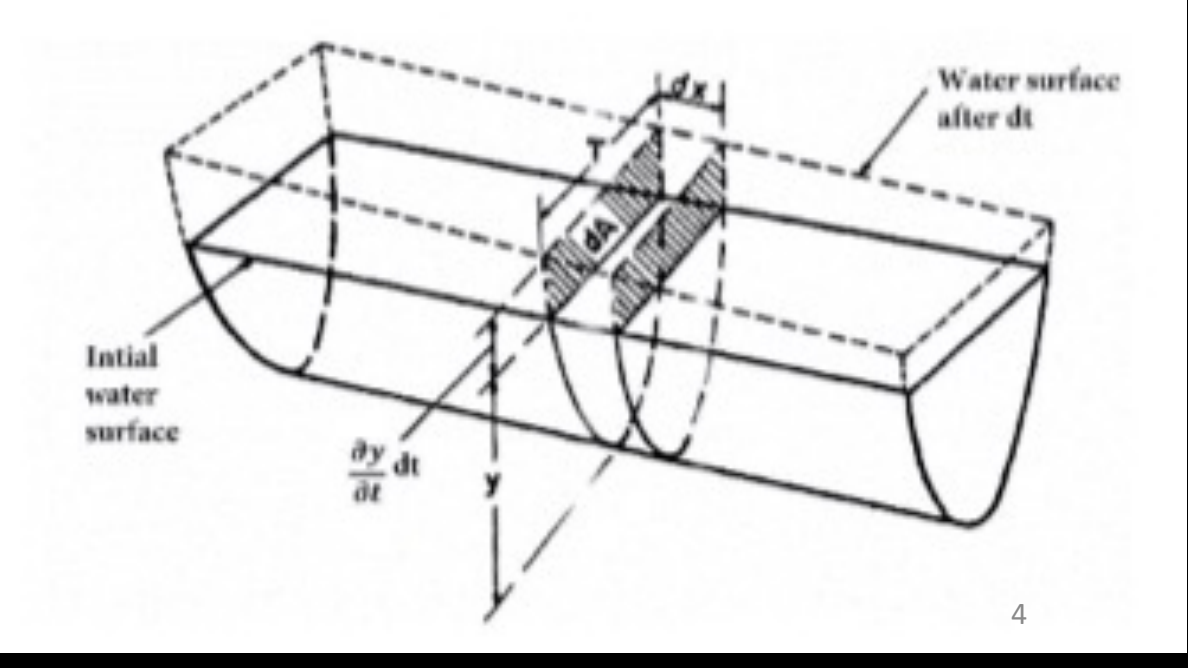

### Overview of the Solution Method

- Requires a uniform, structured, square grid
- At each node, Manning's n, elevation, and initial flow depth are required
- Additionally, we must identify each cell's neighbors (N, E, S, W)
- Once set, the solution method proceeds is as follows:
- 1. Compute average Manning n and geometric quantities for between nodal points
- 2. Estimate the nodal water surface elevation (H) for next time step  $(t + \Delta t)$
- 3. Estimate the value of  $m_i$  (set to 0 for full DHM)
- 4. Recalculate  $K_i$  using the approximate  $m_i$
- 5. Determine new H at  $(t + \Delta t)$
- 6. Return to step #3 and iterate until  $K_i$  matches the mid time step estimates

# ÷e

### <sup>5</sup> **Full DHM assumption leads to fast convergence!!**

### DHM Input File

- DHM is run based on the inputs of a single formatted input file
- Two main blocks of the input file:
- The first contains the grid connections (N, S, E, W), manning n value, elevation, and initial water depth for **every cell** in the computational domain
- The second contains the indices of all cells containing the **water channel** and their associated manning n value, width of the channel, depth of the channel, and initial water depth

**GOAL**: Automate the creation of the DHM input file using files generated by standard GIS tools (shape files and terrain rasters)

**METHOD:** Use Python and leverage its many packages, mainly Pandas, GeoPandas, and RasterIO

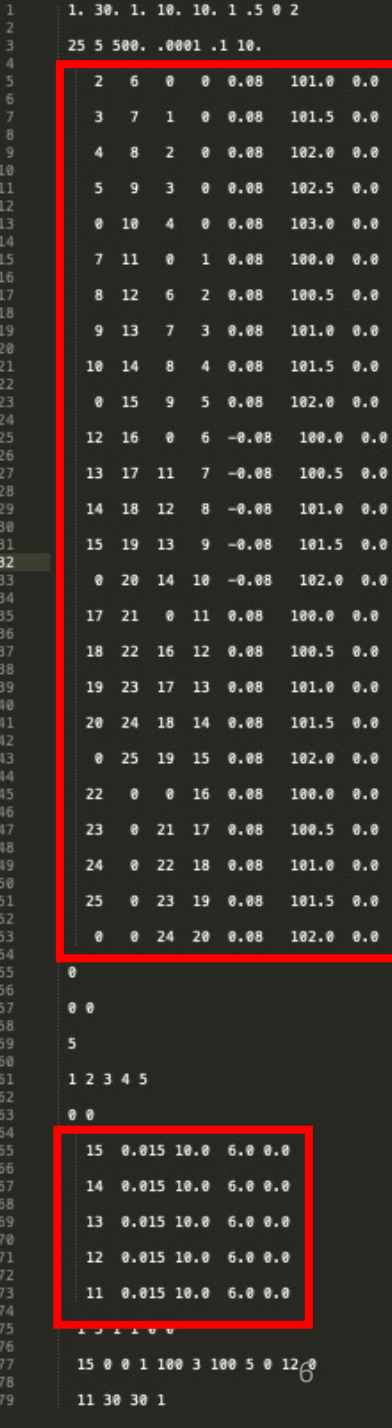

### Grid Generation

- The first step is to discretize the physical domain and find the associated grid connections
- Start with a shape file defining the floodplain region
- Using GeoPandas, create a georeferenced MxN grid fully encompassing the region
- Using GeoPandas intersection() function delete all cells not intersecting with the region
- Similarly, identify the channel cells, by flagging cells that intersect with the river  $\sum_{\substack{75 \ 77 \ 78}}^{131100}$  15 0 0 1 100 3 100 5 0 12  $\frac{1}{78}$

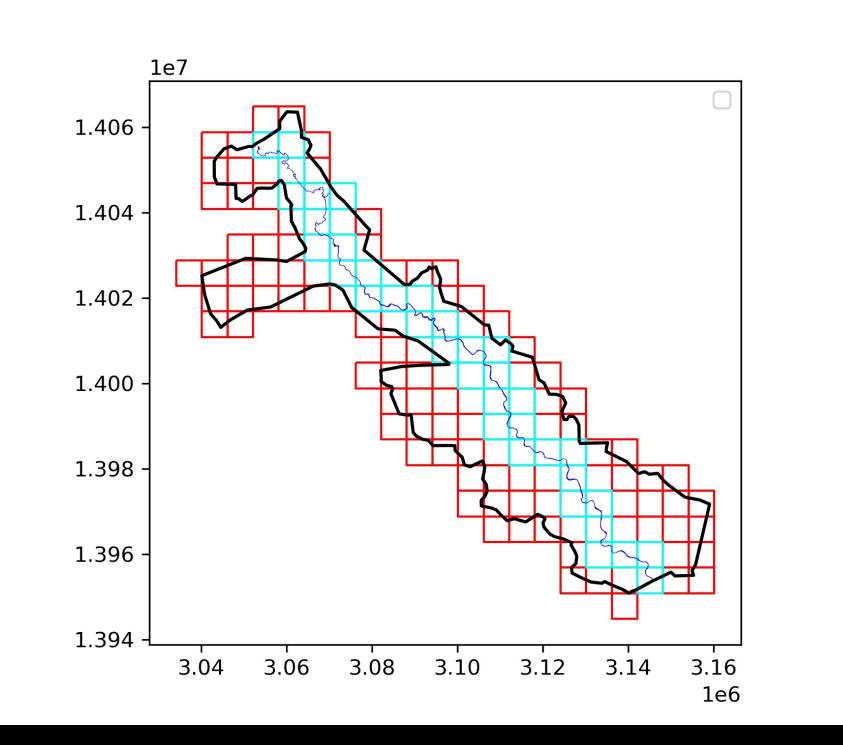

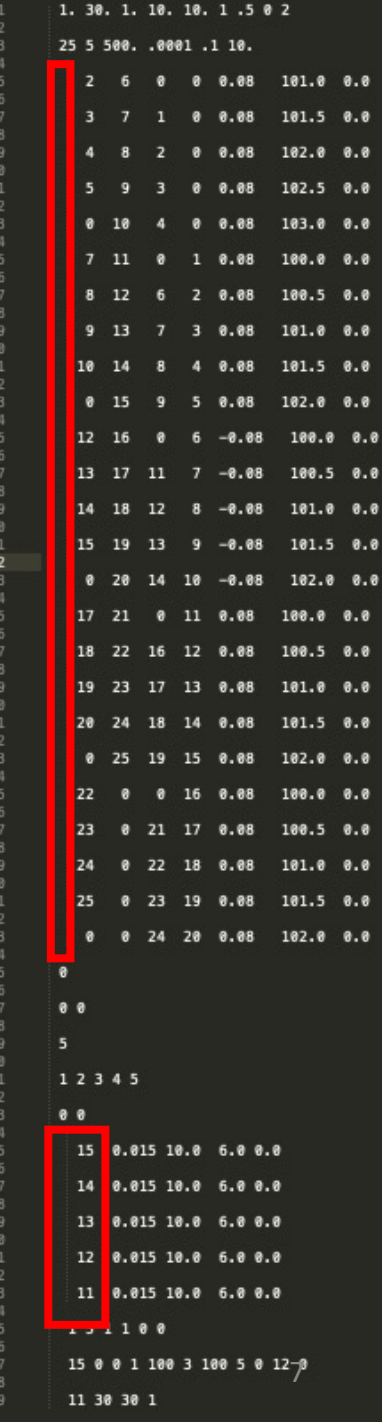

### Grid Connections

- Once the grid is defined, we need to identify all the grid connections
- The grid connections are described by the grid ID numbers at the four cardinal directions (North, East, South, West)
- First use GeoPandas to compute and store the centroids of each cell
- Loop through all cells:
	- If the cells share a centroid coordinate (either X or Y), they **might** be neighbors (either North/South or East/West)
	- Neighbors are confirmed if the centroids are one cell width apart
	- The full grid information is updated and stored in a Pandas DataFrame

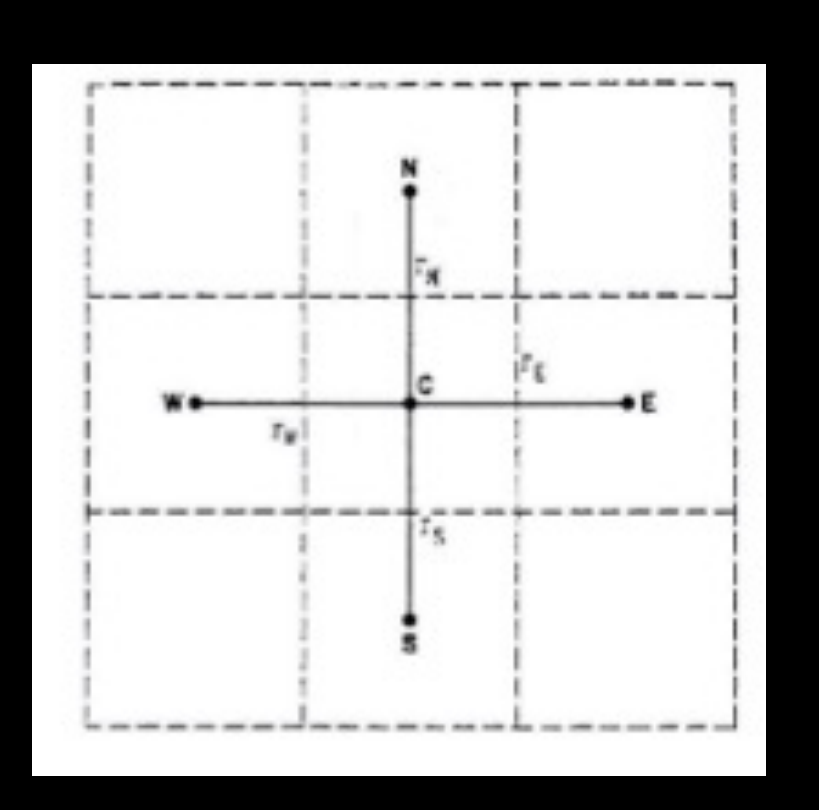

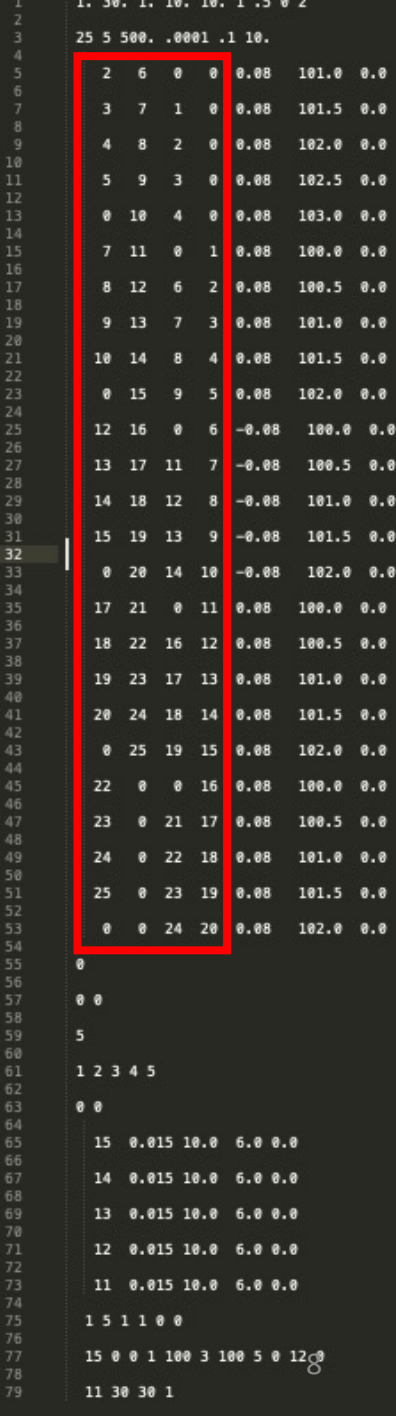

### Terrain Elevation Data

- After the grid is fully formed and connected, we need to assign an elevation for each grid cell
- The elevation data is typically contained in georeferenced raster files
- If the region is large, the data might be contained in multiple raster files (can become unwieldy)
- Use Rasterio to merge all of the raster files into one combined file

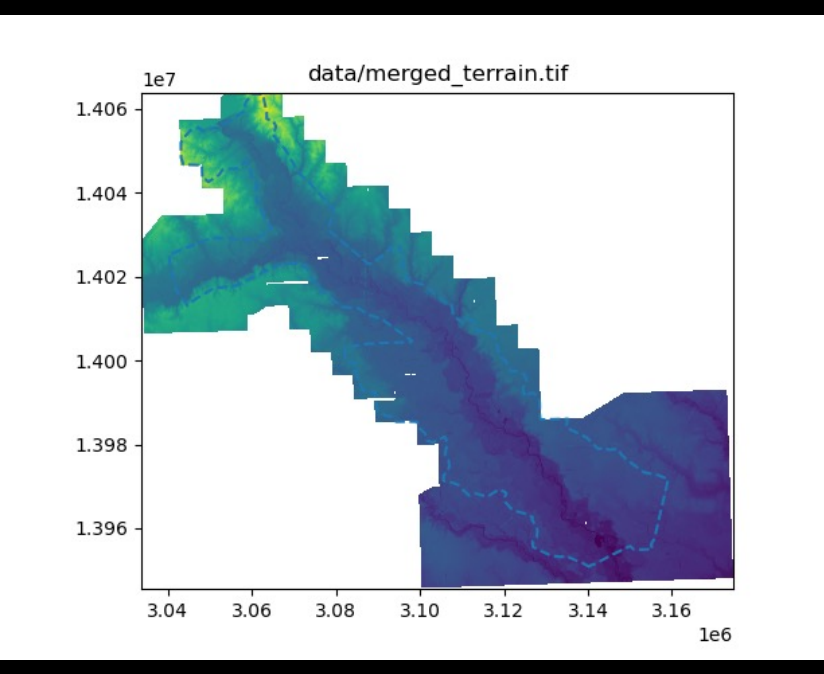

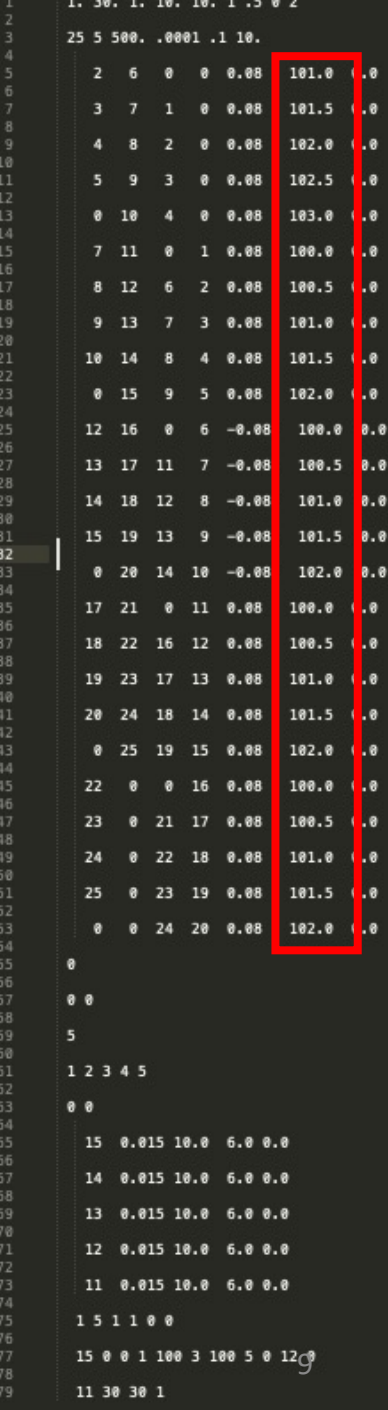

### Terrain Elevation Data

- Now we have a single raster image containing all the elevation data
- Loop over every grid cell:
	- The grid cells will not necessarily be fully filled with raster data
	- Use Rasterio to "mask" the terrain data by the grid cell and average over the cell
	- Store this value in the Pandas DataFrame alongside the grid connection data

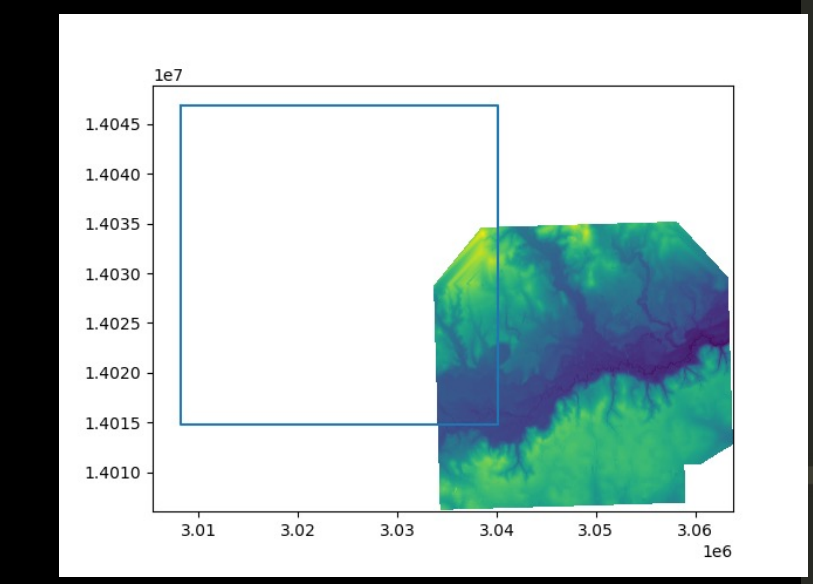

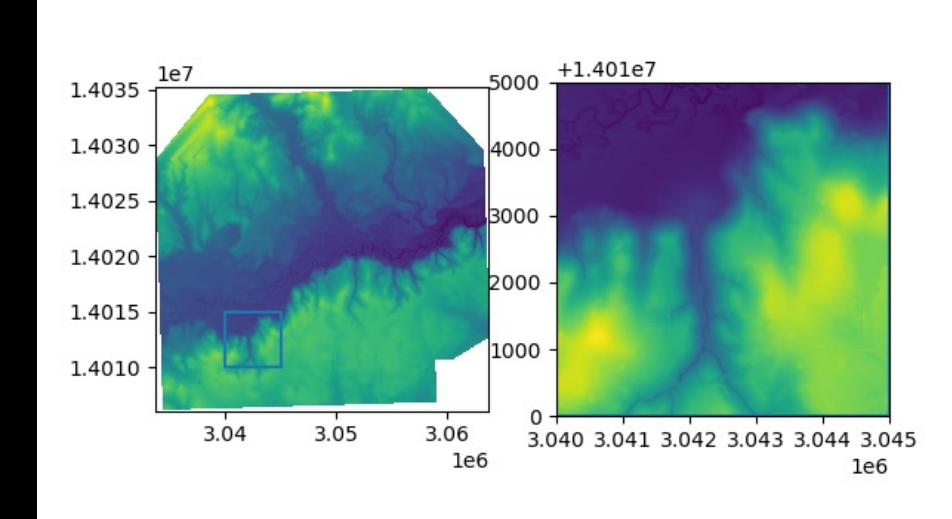

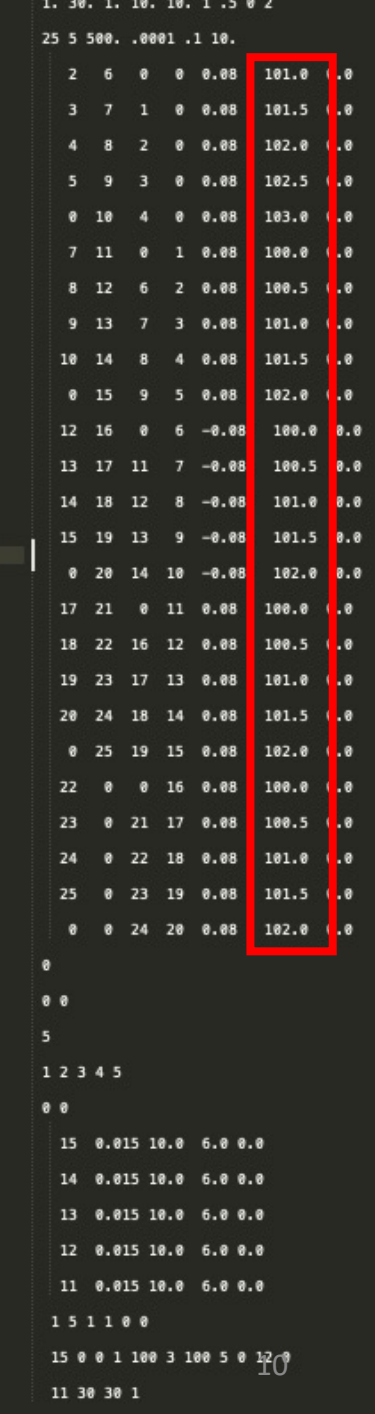

## Miscellaneous Grid Inputs

- Manning n values are defined by shape files defining each region with a corresponding manning region
- Use GeoPandas to fill the manning n values into the DataFrame by identifying the intersection of the grids and the manning polygons
- Initial water surface elevation is usually set to zero, but can be filled via raster file similar to the elevation
- The Pandas DataFrame now contains the grid connections, the manning value, the elevation, and the initial water surface elevation

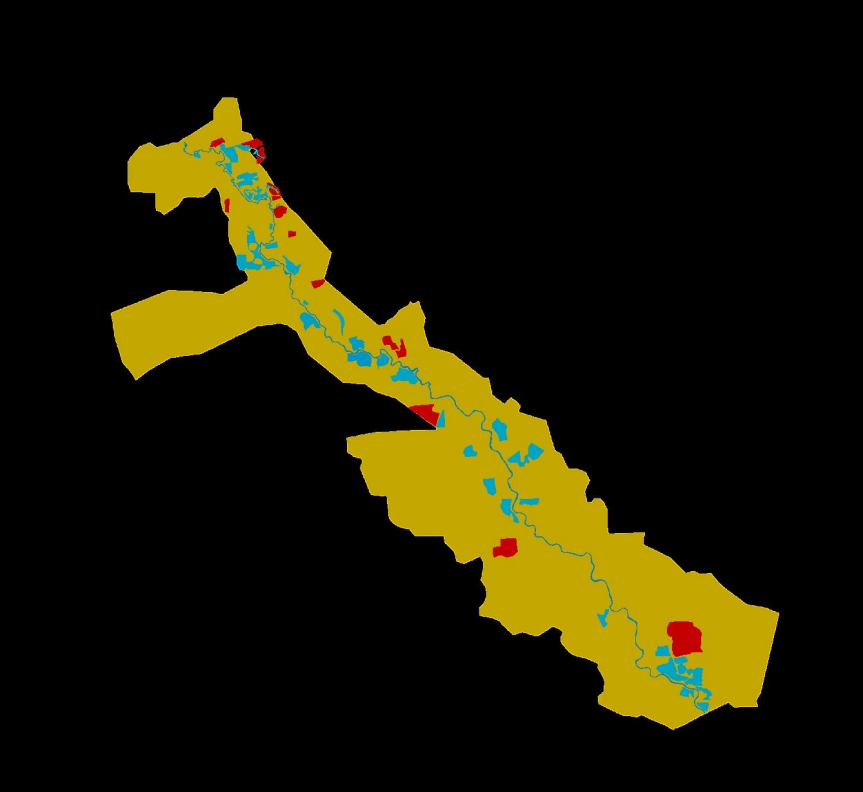

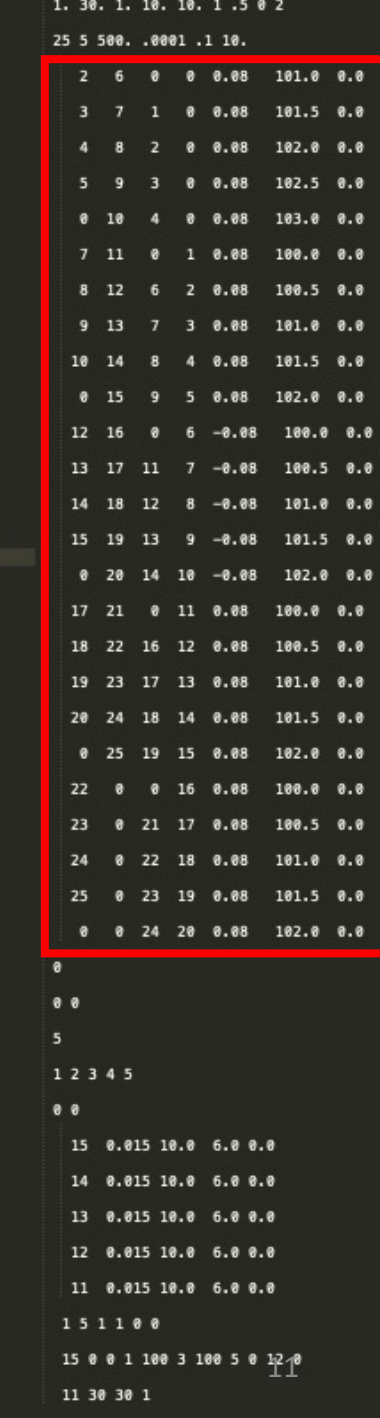

# Channel Grid Information

- We have previously identified the grid cells that contain the channel
- These cell IDs are stored in a separate Pandas DataFrame along with associated manning values
- Need to fill in the river width and depth:
- Read the river bathymetry raster file if separate from the terrain data, otherwise reuse elevation
- To compute river width:
- Use GeoPandas, to easily access the length and area of the shape defining the river
- Compute effective width of the channel as area/length
- Store this information in the channel

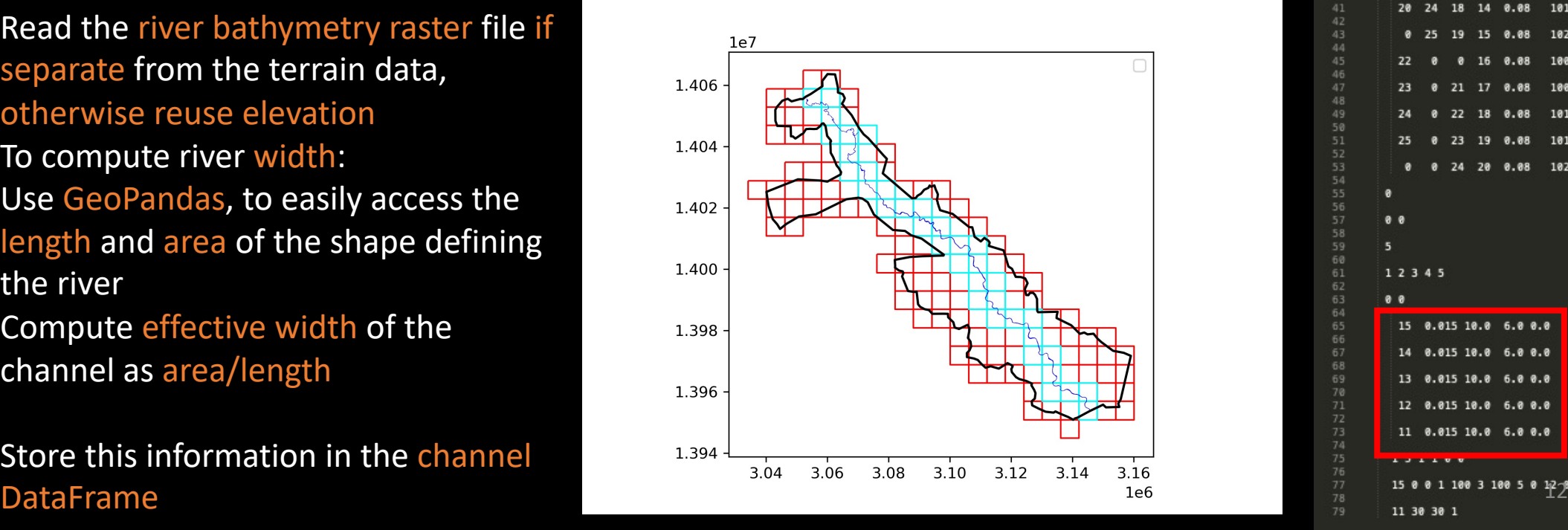

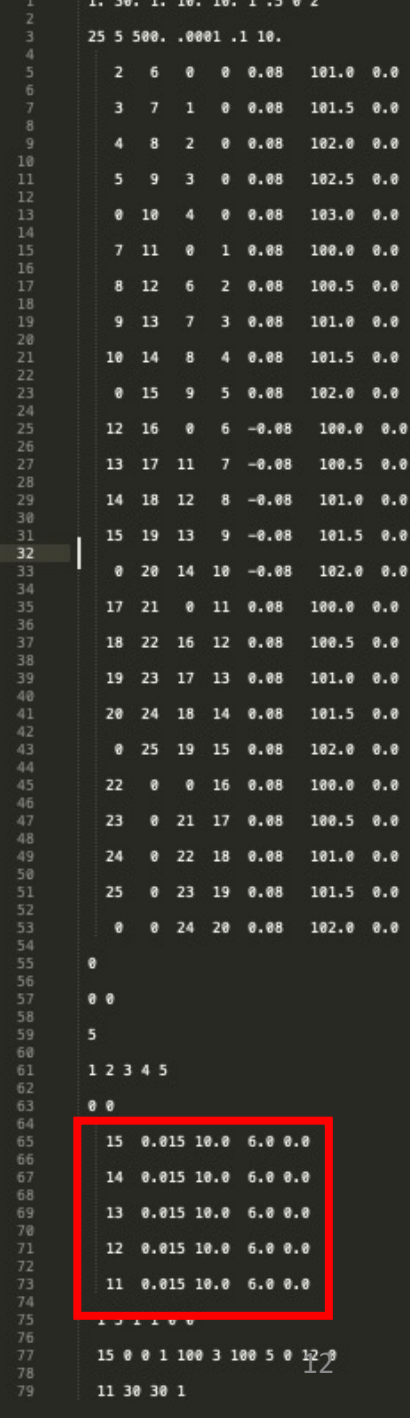

### Miscellaneous Channel Inputs

- The initial depth is set to zero, but can also be read in through a raster
- The channel inflow cell and outflow cell must be identified by finding the cell that contains the head and tail of the river
- The head and tail of the river are flagged as Inflow/Outflow boundary conditions in the DHM calculation
- At the inflow grid cell, we specify the inflow hydrograph (specifying the flow rate as a function of time)
- This can be read in as a text file or excel spreadsheet
- The outflow cell does not need a hydrograph, instead the outflow is approximated using a critical depth assumption

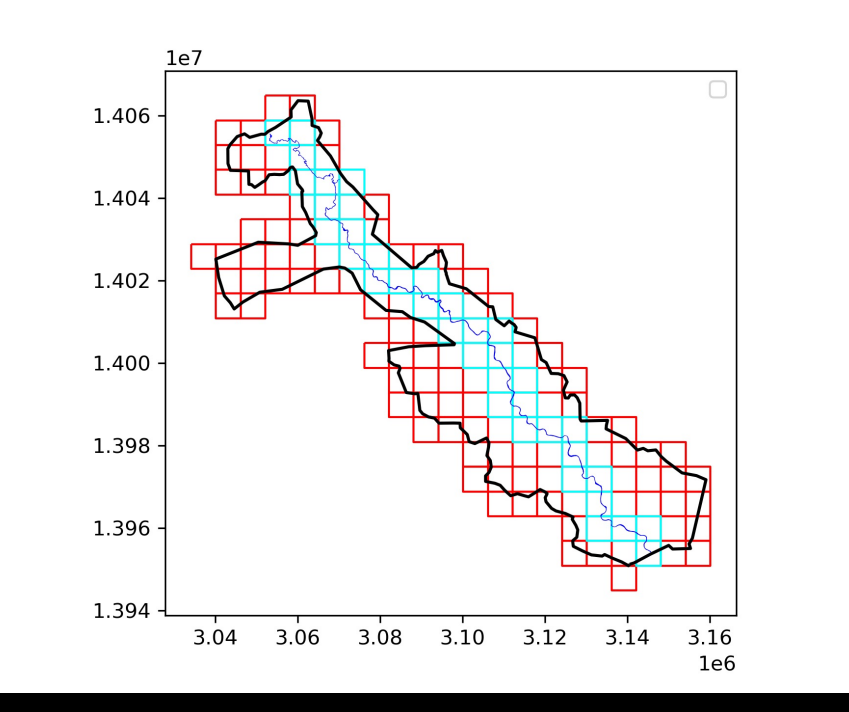

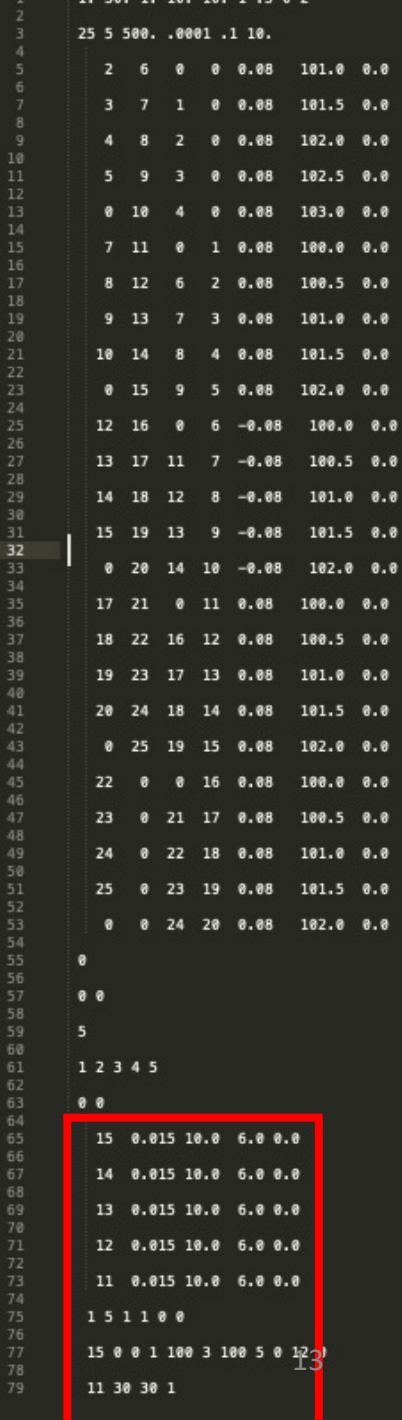

# Writing the DHM Input File

- We now have everything we need to write the DHM input file conveniently stored in Pandas DataFrames!!
- A subroutine takes these dataframes as input and writes a special fixed formatted file (this is important, because the Fortran code expects a specific format)
- Use Python f-strings to make writing formatted strings easy

```
328
      # BLOCK 1
      outfile.write(
329
          f" {dtmin} {dtmax} {dti} {dtd} {simul} {num_iter} {tout} {kode} {kmodel}\n\n"
330
331
332
      # BLOCK 2
      outfile.write(f'' {nnod} {nodc} {side} {tol} {dtol} {dtolp} \n \n")
333
334
     # BLOCK 3
      for idx, cell in fp_grid.iterrows():
335
336
          outfile.write(
              f"""{str(cell["North"]).rjust(5)} {str(cell["East"]).rjust(4)} {str(cell["Sound
337
338
      # BLOCK 4
339
      outfile.write(f'' {neri}\n\n")
340
341
      # BLOCK 5
      outfile.write(f'' {nfpi} {npfpi}\n\n")
342
343
      # BLOCK 6
      outfile.write(f^{num} {len(fp\_grid[fp\_grid['West"] == 0])\n\n\n""")
344
345
      # BLOCK 7
      for idx, _ in (fp_grid[fp_grid["West"] == 0]).iterrows():
346
          outfile.write(f""" {idx} """)
347
348
      outfile.write("\n\n")
```
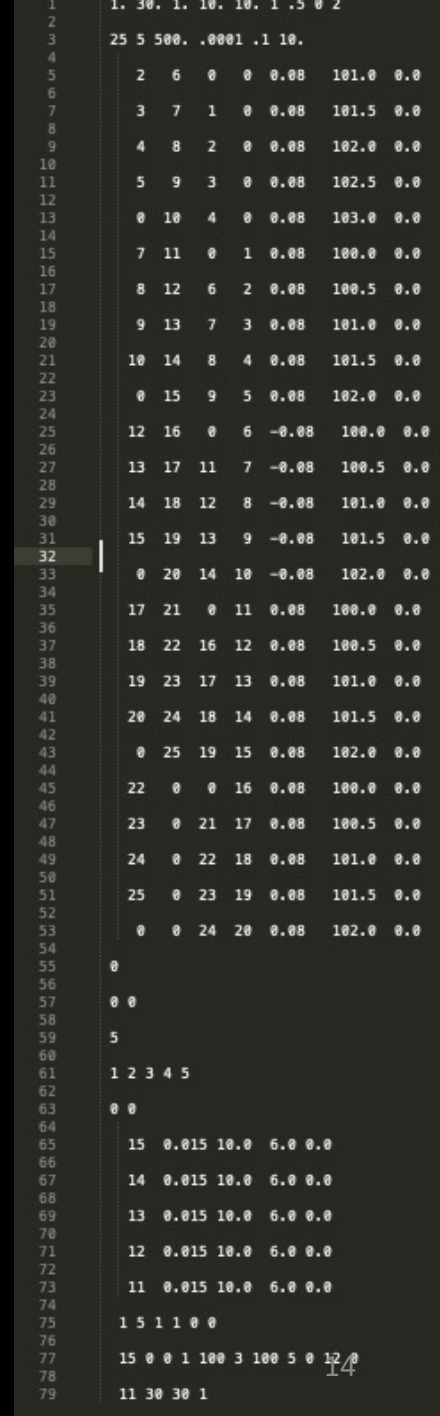

### Running DHM

- The execution of DHM is very fast due to the lightweight Fortran code
- Output is saved in a readable, formatted manner
- While this improves humans readability, it makes computer readability more challenging
- Currently working on a post-processing script that will comb through the output and read results for automatic plotting and data analysis

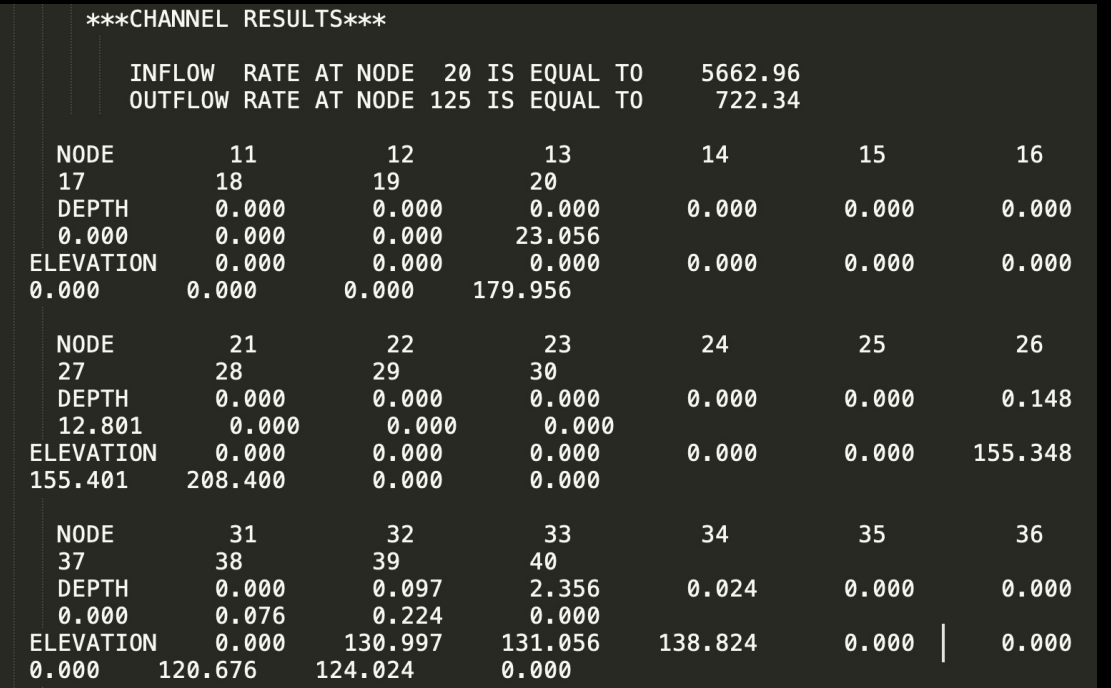

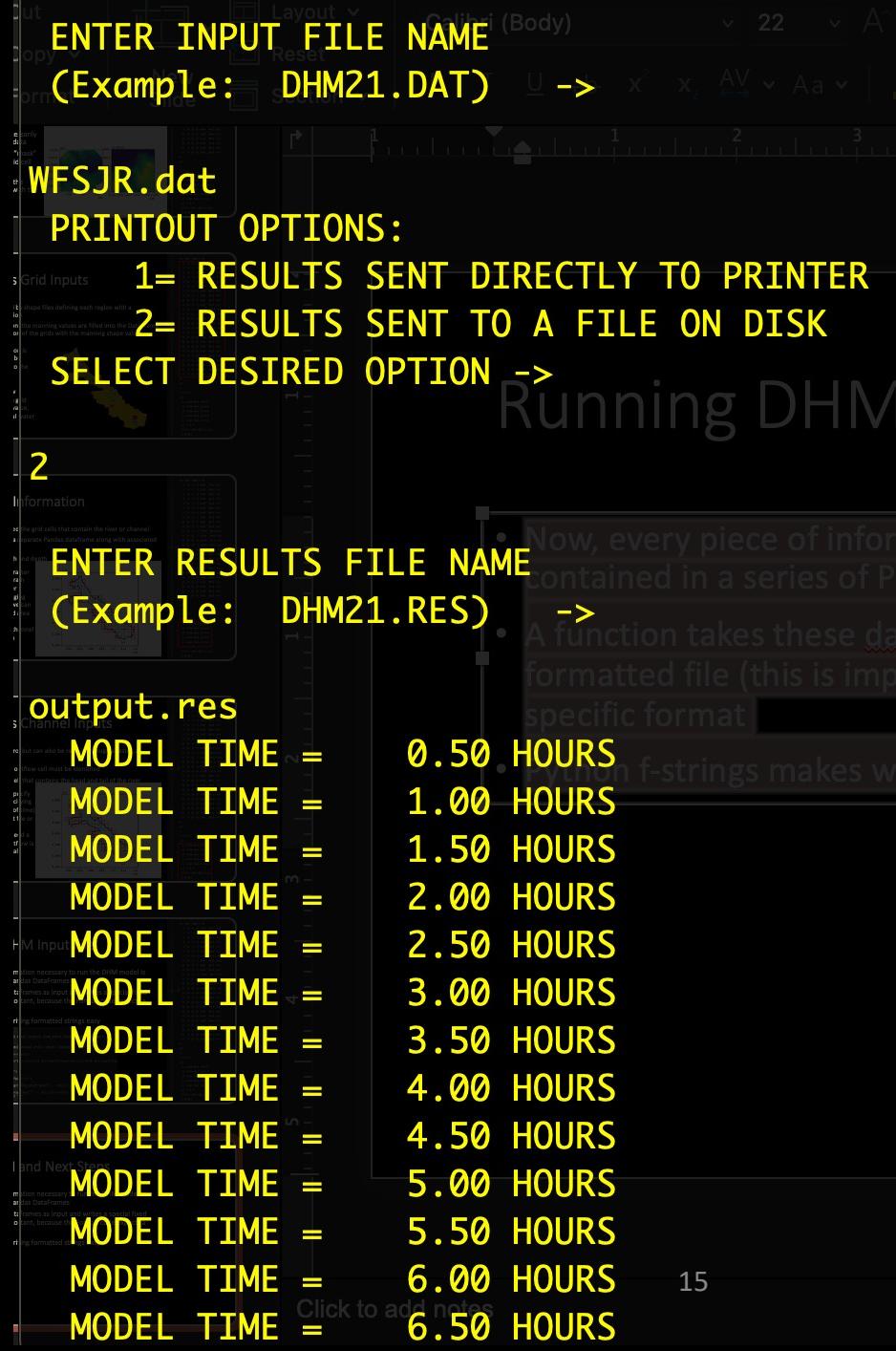

### Conclusions and Next Steps

- The Diffusion Hydrodynamic Model (DHM) is a fast, efficient code that has been repeatedly validated over the years
- Modern engineering and scientific codes are expected to include visualization tools or data structures that facilitate problem set up, visualization, and analysis
- We created a series of Python routines that will automatically form a DHM input file from standard GIS shape and raster files

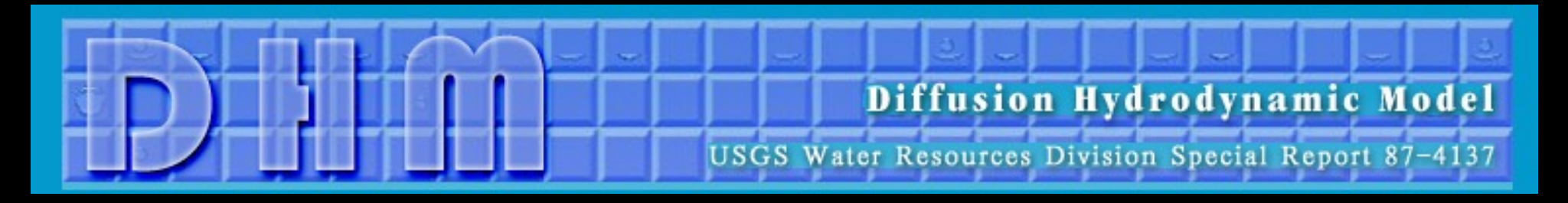

### http://www.diffusionhydrodynamicmodel.com/

https://github.com/nickwimer/pyDHM.git